## Customizing a Google Map: Custom **Markers**

**Select platform:** Android [\(/maps/documentation/android-sdk/marker\)](https://developers.google.com/maps/documentation/android-sdk/marker)

iOS [\(/maps/documentation/ios-sdk/marker\)](https://developers.google.com/maps/documentation/ios-sdk/marker)

JavaScript [\(/maps/documentation/javascript/custom-markers\)](https://developers.google.com/maps/documentation/javascript/custom-markers)

## **Overview**

This tutorial teaches you how to change the *icon* (#icon) of a Google maps marker. It is beneficial to know the **basics of creating markers** [\(/maps/documentation/javascript/markers\)](https://developers.google.com/maps/documentation/javascript/markers) when using this tutorial.

**Note:** [You can use standard and custom marker icons from the](http://kml4earth.appspot.com/icons.html) Google Earth/Maps Icons collection (http://kml4earth.appspot.com/icons.html).

The following map is an example of a map that uses customized markers.

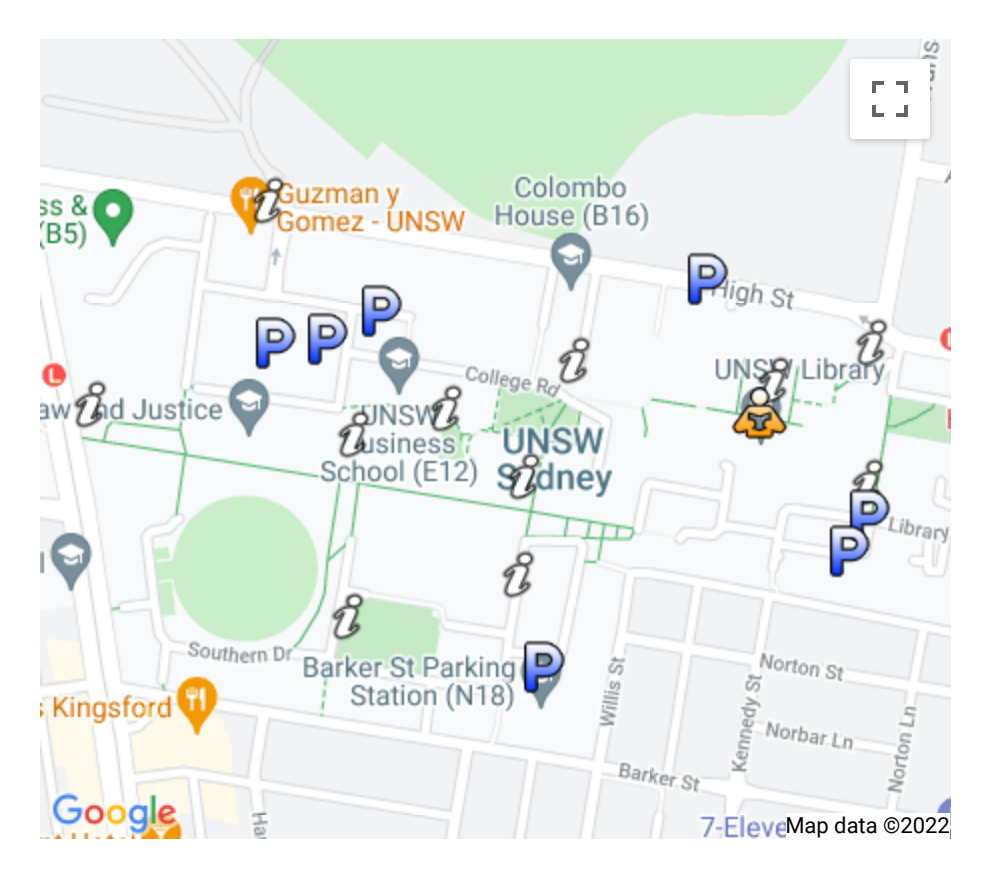

The section below lists all of the code that you need to create the map in this tutorial.

```
TypeScript
JavaScript (#javascript)CSS (#css)HTML (#html)
    (#typescript)
  let map: google.maps.Map;
  function initMap(): void {
      map = new google.maps.Map(document.getElementById("map") as HTMLElement,
           center: new google.maps.LatLng(-33.91722, 151.23064),
           zoom: 16,
     });
     const iconBase =
       "https://developers.google.com/maps/documentation/javascript/examples/f
     const icons: Record<string, { icon: string }> = {
           parking: {
               icon: iconBase + "parking_lot_maps.png",
       },
           library: {
               icon: iconBase + "library_maps.png",
       },
           info: {
```
 $\mathsf{L} \mathsf{A} \mathsf{R} \mathsf{M}$  Find authenticated court documents without watermarks at **docketalarm.com.** 

```
      icon: iconBase + "info-i_maps.png",
  },
};
const features = [
  {
          position: new google.maps.LatLng(-33.91721, 151.2263),
          type: "info",
  },
  {
          position: new google.maps.LatLng(-33.91539, 151.2282),
          type: "info",
  },
  {
          position: new google.maps.LatLng(-33.91747, 151.22912),
          type: "info",
  },
  \left\{ \right.      position: new google.maps.LatLng(-33.9191, 151.22907),
          type: "info",
  },
  {
          position: new google.maps.LatLng(-33.91725, 151.23011),
          type: "info",
  },
  {
          position: new google.maps.LatLng(-33.91872, 151.23089),
          type: "info",
  },
  {
          position: new google.maps.LatLng(-33.91784, 151.23094),
          type: "info",
  },
  {
          position: new google.maps.LatLng(-33.91682, 151.23149),
          type: "info",
  },
  {
          position: new google.maps.LatLng(-33.9179, 151.23463),
          type: "info",
  },
  {
          position: new google.maps.LatLng(-33.91666, 151.23468),
          type: "info",
  },
```
 $\mathsf{L} \mathsf{A} \mathsf{R} \mathsf{M}$  Find authenticated court documents without watermarks at **docketalarm.com.** 

**DOCKE** 

```
{
          position: new google.maps.LatLng(-33.916988, 151.23364),
          type: "info",
  },
  {
          position: new google.maps.LatLng(-33.91662347903106, 151.228794640197
          type: "parking",
  },
  {
          position: new google.maps.LatLng(-33.916365282092855, 151.22937399734
          type: "parking",
  },
  {
          position: new google.maps.LatLng(-33.91665018901448, 151.228247469558
          type: "parking",
  },
  {
          position: new google.maps.LatLng(-33.919543720969806, 151.23112279762
          type: "parking",
  },
  {
          position: new google.maps.LatLng(-33.91608037421864, 151.232882326736
          type: "parking",
  },
  {
          position: new google.maps.LatLng(-33.91851096391805, 151.234405821456
          type: "parking",
  },
  {
    position: new google.maps.LatLng(-33.91818154739766, 151.23462039817
          type: "parking",
  },
  {
          position: new google.maps.LatLng(-33.91727341958453, 151.233483141555
          type: "library",
  },
\vert \cdot \vert// Create markers.
for (let i = 0; i < features.length; i++) {
  const marker = new google.maps.Marker({
          position: features[i].position,
          icon: icons[features[i].type].icon,
          map: map,
  });
```
 $\mathsf{L} \mathsf{A} \mathsf{R} \mathsf{M}$  Find authenticated court documents without watermarks at **docketalarm.com.** 

} [933c4b043d4fbabcedf916b9046037e652c06b9c/samples/custom-markers/src/index.ts#L18-L128\)](https://github.com/googlemaps/js-samples/blob/933c4b043d4fbabcedf916b9046037e652c06b9c/samples/custom-markers/src/index.ts#L18-L128)

Note: Read the [guide \(/maps/documentation/javascript/using-typescript\)](https://developers.google.com/maps/documentation/javascript/using-typescript) on using TypeScript and Google Maps.

#### Try Sample

}

JSFiddle (#) CodeSandbox.io [\(https://codesandbox.io/embed/github/googlemaps/js-samples/tree/samp](https://codesandbox.io/embed/github/googlemaps/js-samples/tree/sample-custom-markers)

#### Customizing a map marker

The image below displays a Google maps marker with the default red icon.

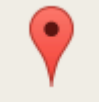

You can change this icon to an image of your choice. The table below explains the code that customizes the default marker to use an icon for parking lots.

Code and description

```
Adds the icon property to the MarkerOptions object,
var iconBase = 'https://maps.google.comto change the marker's icon.
                                               The icon property can be either a string (the URL to
';
  var marker = new google.maps.Marker( the markericon), or an Icon object.
                                               See the customized marker icon below.
{
        position: myLatLng,
                                                 P
        map: map,
        icon: iconBase + 'parking_lot_maps.
png'
  });
```
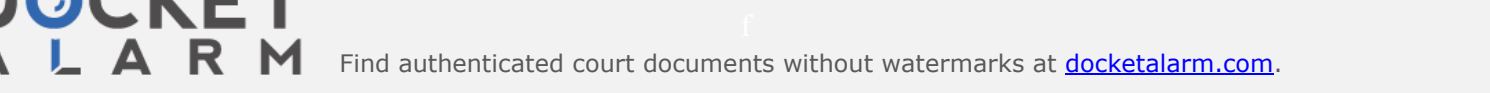

# **DOCKET**

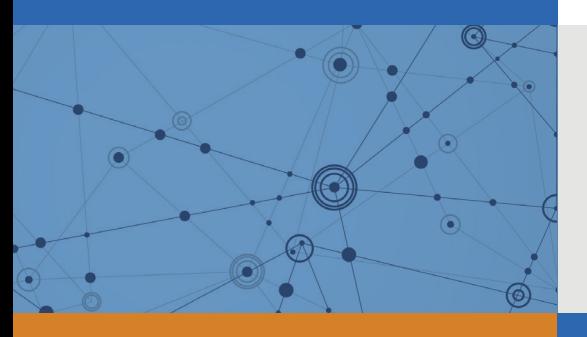

## Explore Litigation Insights

Docket Alarm provides insights to develop a more informed litigation strategy and the peace of mind of knowing you're on top of things.

## **Real-Time Litigation Alerts**

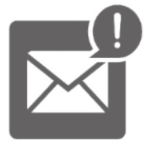

Keep your litigation team up-to-date with **real-time alerts** and advanced team management tools built for the enterprise, all while greatly reducing PACER spend.

Our comprehensive service means we can handle Federal, State, and Administrative courts across the country.

### **Advanced Docket Research**

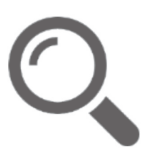

With over 230 million records, Docket Alarm's cloud-native docket research platform finds what other services can't. Coverage includes Federal, State, plus PTAB, TTAB, ITC and NLRB decisions, all in one place.

Identify arguments that have been successful in the past with full text, pinpoint searching. Link to case law cited within any court document via Fastcase.

## **Analytics At Your Fingertips**

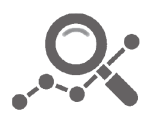

Learn what happened the last time a particular judge, opposing counsel or company faced cases similar to yours.

Advanced out-of-the-box PTAB and TTAB analytics are always at your fingertips.

#### **API**

Docket Alarm offers a powerful API (application programming interface) to developers that want to integrate case filings into their apps.

#### **LAW FIRMS**

Build custom dashboards for your attorneys and clients with live data direct from the court.

Automate many repetitive legal tasks like conflict checks, document management, and marketing.

#### **FINANCIAL INSTITUTIONS**

Litigation and bankruptcy checks for companies and debtors.

#### **E-DISCOVERY AND LEGAL VENDORS**

Sync your system to PACER to automate legal marketing.

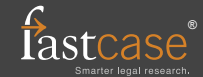